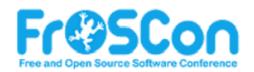

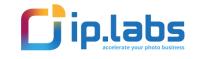

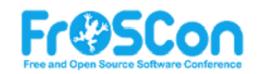

## Adopting Java for the Serverless world

from the perspective of the AWS developer

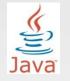

GraalVM.

🖉 spring

\*

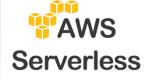

Vadym Kazulkin, ip.labs, FrOSCon, 21 August 2022

### C Contact

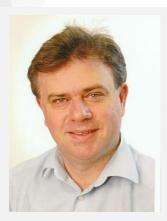

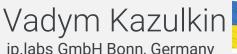

ip.labs GmbH Bonn, Germany

Co-Organizer of the Java User Group Bonn

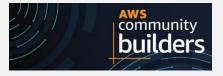

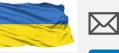

in

v.kazulkin@gmail.com

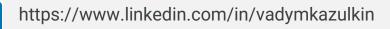

### @VKazulkin

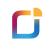

### ip.labs

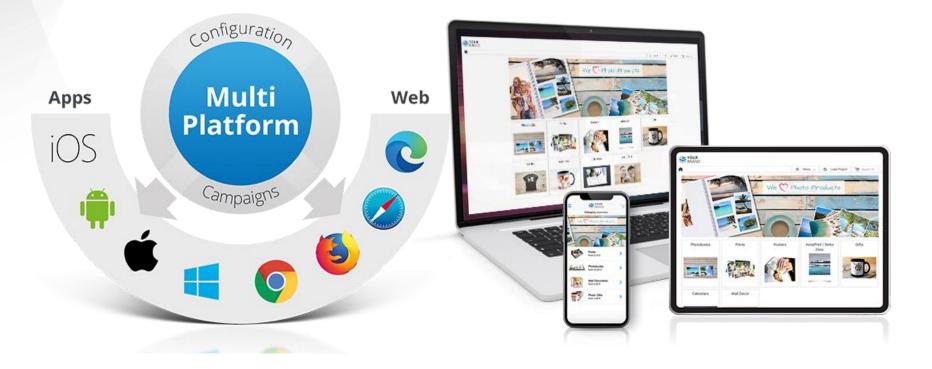

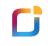

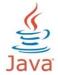

## Java popularity

#### **RedMonk Language Rankings**

September 2012 - June 2021 JavaScript JavaScript Java Python Java PHP Python PHP C# Ruby C++ C# CSS C++ TypeScript С **Objective-C** Ruby 9 10 С Shell CSS 11 Perl Swift 12 R Scala Assembly Objective-C 13 Haskell 14 ASP Scala 14 Shell ASP 15 Assembly Go 16 16 ActionScript Clojure Go TypeScript PowerShell 17 R PowerShell 18 Visual Basic Kotlin Swift Visual Basic Perl 19 CoffeeScript Rust Clojure Dart 20 Groovy Lua Matlab CoffeeScript Haskell Groovy Lua Kotlin Matlab 202 2073 2014 2075 2076 2019 2050 201> 2078 2027

C

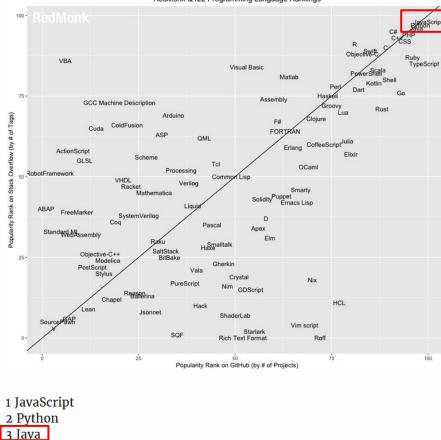

RedMonk Q122 Programming Language Rankings

https://redmonk.com/sogrady/2022/03/28/language-rankings-1-22/

low (by # of Tags)

õ

is

5

×

ñ

Popularity

4 PHP 5 CSS

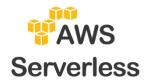

### **AWS and Serverless**

C

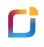

#### Figure 1. Magic Quadrant for Cloud Infrastructure and Platform Services

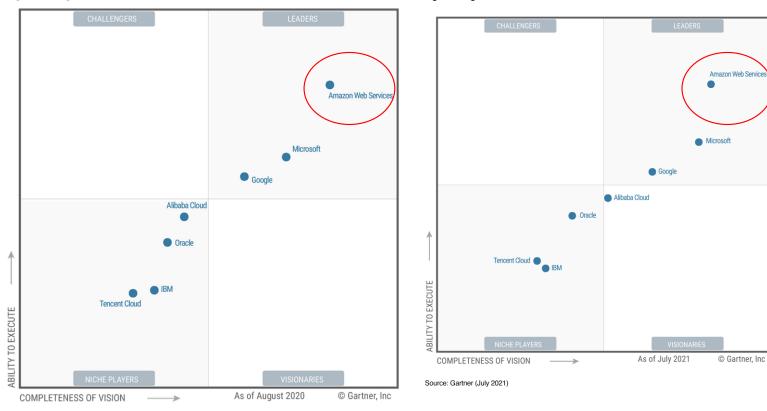

Figure 1: Magic Quadrant for Cloud Infrastructure and Platform Services

2020 Magic Quadrant for Cloud Infrastructure & Platform Services https://pages.awscloud.com/GLOBAL-multi-DL-gartner-mq-cips-2020-learn.html?pg=LWIAWS https://aws.amazon.com/de/resources/analyst-reports/gartner-mq-cips-2021/

Serverless adoption by cloud provider

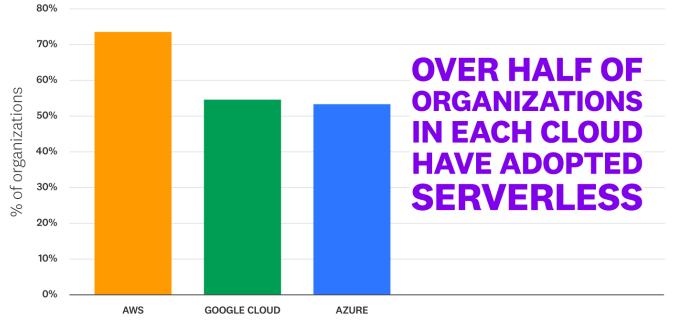

Cloud Provider

Source: Datadog

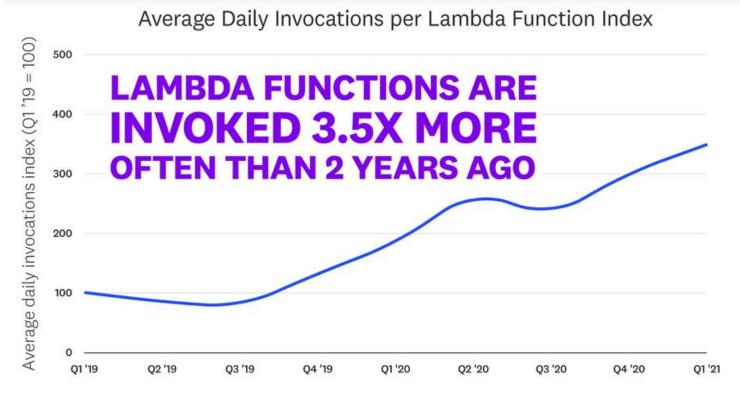

Source: Datadog

The State of Serverless 2021 https://www.datadoghq.com/state-of-serverless-2021

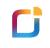

# Life of the Java (Serverless) developer on AWS

## AWS Java Versions Support

- Java 8
  - With extended long-term support
- Java 11 (since 2019)
- Only Long Term Support (LTS) by AWS
- Current LTS Java version is Java 17

#### Amazon Corretto

No-cost, multiplatform, production-ready distribution of OpenJDK

Amazon Corretto is a no-cost, multiplatform, production-ready distribution of the Open Java Development Kit (OpenJDK). Corretto comes with long-term support that will include performance enhancements and security fixes. Amazon runs Corretto internally on thousands of production services and Corretto is certified as compatible with the Java SE standard. With Corretto, you can develop and run Java applications on popular operating systems, including Linux, Windows, and macOS.

• Amazon Corretto Support for 17 is released, but not currently available for AWS Lambda

### Java ist very fast and mature programming language...

... but Serverless adoption of Java looks like this

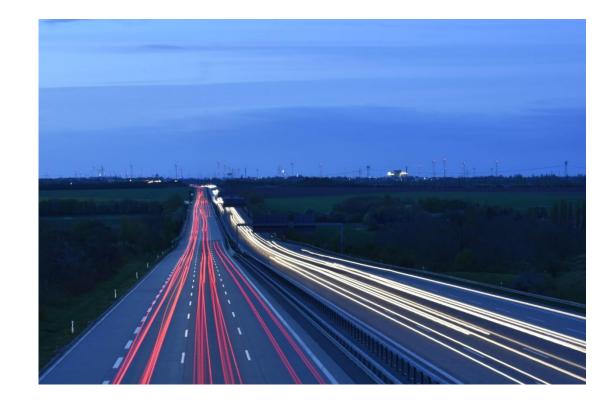

### Lambda Adoption by Runtime

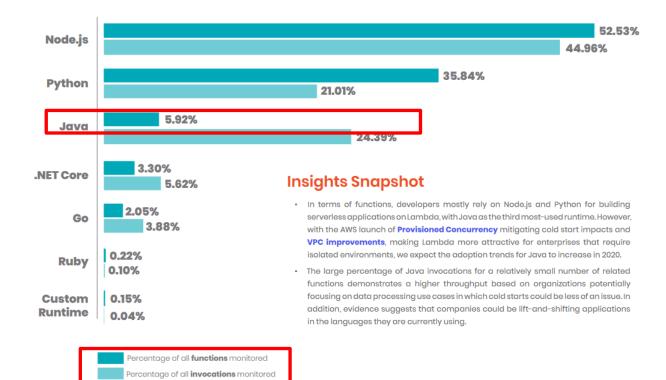

Time frame July-December 2019

#### Most Popular Runtimes by Distinct Functions

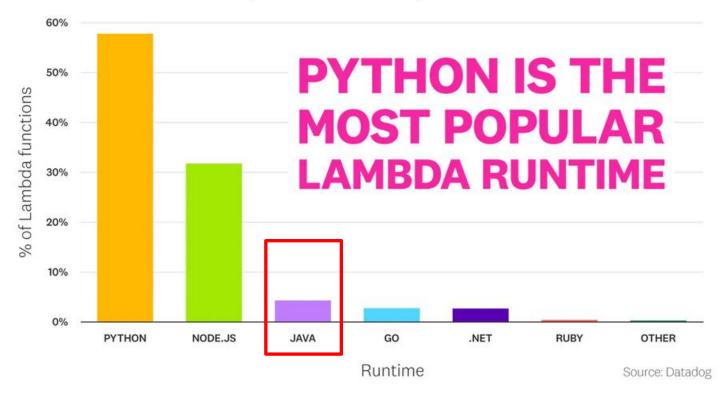

The State of Serverless 2021 https://www.datadoghq.com/state-of-serverless-2021

### Top languages used in Lambda functions

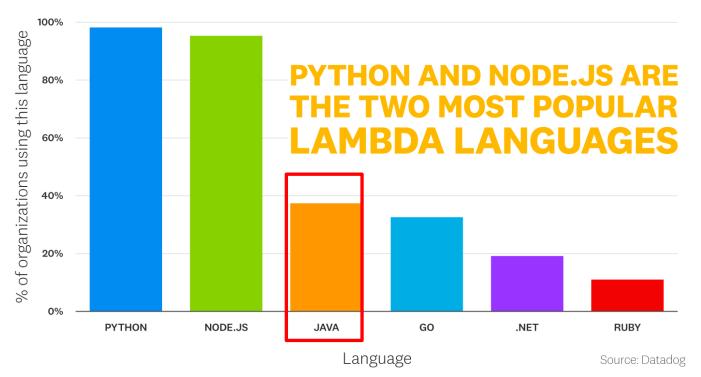

The State of Serverless 2022 https://www.datadoghq.com/state-of-serverless/

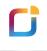

Developers love Java and will be happy

to use it for Serverless

But what are the challenges ?

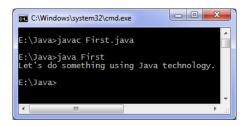

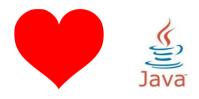

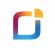

### Serverless with Java challenges

• "cold start" times (latencies)

• memory footprint (high cost in AWS)

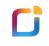

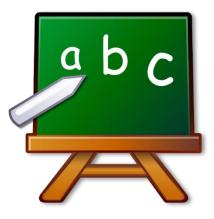

### **AWS Lambda Basics**

### 

### Creating AWS Lambda with Java 1/3

|                                                                                                    |                                             | Latest supported                                         |
|----------------------------------------------------------------------------------------------------|---------------------------------------------|----------------------------------------------------------|
| Basic information                                                                                                    |                                             | .NET 6 (C#/PowerShell)                                   |
| Function name<br>Enter a name that describes the purpose of your function.                                                                                                    |                                             | .NET Core 3.1 (C#/PowerShell)                            |
| MyFirstJavaFunction                                                                                                    |                                             | Go 1.x                                                   |
| Use only letters, numbers, hyphens, or underscores with no spaces.                                                                                                    |                                             | Java 11 (Corretto)                                       |
| Runtime Info<br>Choose the language to use to write your function. Note that the console code e tor supports only Node is, Python, and Ruby.                                               |                                             | Node.js 14.x                                             |
| Choose the language to use to write your function. Note that the console code e tor supports only Node js, Python, and Ruby. Java 11 (Corretto)                                            |                                             | Python 3.9                                               |
|                                                                                                    |                                             | Ruby 2.7                                                 |
| Architecture Info Choose the instruction set architecture you want for your function code.                                                                                                 |                                             | Other supported                                          |
| o arm64                                                                                                    |                                             | Java 8 on Amazon Linux 1                                 |
| Permissions Info                                                                                                    |                                             | Java 8 on Amazon Linux 2                                 |
| By default, Lambda will create an execution role with permissions to upload logs to Amazon CloudWatch Logs. You can customize this default role later when adding triggers.                |                                             | Node.js 12.x                                             |
| Change default execution role                                                                                                    | Basic settings                              | Java 11 (Corretto)                                       |
| Execution role<br>Choose a role that defines the permissions of your function. To create a custom role, go to the IAM console.                                                             |                                             |                                                          |
| <ul> <li>Croase a role that defines the permissions of your function. To create a custom role, go to the work console.</li> <li>Create a new role with basic Lambda permissions</li> </ul> |                                             |                                                          |
| Use an existing role                                                                                                    | Description                                 |                                                          |
| <ul> <li>Create a new role from AWS policy templates</li> </ul>                                                                                                    |                                             |                                                          |
|                                                                                                    | Memory (MB) Info<br>Your function is alloca | ted CPU proportional to the memory configured.<br>128 MB |
|                                                                                                    | Timeout Info                                | 3 sec                                                    |

Full CPU access only approx. at 1.8 GB memory allocated

Source https://blog.runscope.com/posts/how-to-write-your-first-aws-lambda-function

### Creating AWS Lambda with Java 2/3

import javax.inject.Inject;

import org.slf4j.Logger; import org.slf4j.LoggerFactory;

import com.amazonaws.services.lambda.runtime.Context; import com.amazonaws.services.lambda.runtime.RequestHandler;

public class MonthlyInvoiceGeneratorFunction
implements RequestHandler<MonthlyInvoiceRequest, MonthlyInvoiceResponse> {

private static final Logger LOG = LoggerFactory.getLogger(MonthlyInvoiceGeneratorFunction.class);

@Inject

private MonthlyInvoiceGeneratorService monthlyInvoiceGeneratorService;

@Override

3

}

#### it (LOG.isDebugEnabled()) {

LOG.debug("request: {}", monthlyInvoiceRequest);

return this.monthlyInvoiceGeneratorService.generateInvoice(monthlyInvoiceRequest);

import java.util.function.Function;

import org.slf4j.Logger; import org.slf4j.LoggerFactory; import org.springframework.beans.factory.annotation.Autowired;

public class MonthlyInvoiceGeneratorFunction implements Function<MonthlyInvoiceRequest, MonthlyInvoiceResponse> {

private static final Logger LOG = LoggerFactory.getLogger(MonthlyInvoiceGeneratorFunction.class);

@Autowired
private MonthlyInvoiceGeneratorService monthlyInvoiceGeneratorService;

#### @Override

3

public MonthlyInvoiceResponse apply(MonthlyInvoiceRequest monthlyInvoiceRequest) {

if (LOG.isDebugEnabled()) {
 LOG.debug("request: {}", monthlyInvoiceRequest);

return this.monthlyInvoiceGeneratorService.generateInvoice(monthlyInvoiceRequest);

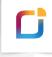

### Creating AWS Lambda with Java 3/3

### AWS Lambda context object in Java

PDF Kindle RSS

When Lambda runs your function, it passes a context object to the handler. This object provides methods and properties that provide information about the invocation, function, and execution environment.

#### **Context methods**

- getRemainingTimeInMillis() Returns the number of milliseconds left before the execution times out.
- getFunctionName() Returns the name of the Lambda function.
- getFunctionVersion() Returns the version of the function.
- getInvokedFunctionArn() Returns the Amazon Resource Name (ARN) that's used to invoke the function. Indicates if the invoker specified a version number or alias.
- getMemoryLimitInMB() Returns the amount of memory that's allocated for the function.
- getAwsRequestId() Returns the identifier of the invocation request.
- getLogGroupName() Returns the log group for the function.
- getLogStreamName() Returns the log stream for the function instance.
- getIdentity() (mobile apps) Returns information about the Amazon Cognito identity that authorized the request.
- getClientContext() (mobile apps) Returns the client context that's provided to Lambda by the client application.
- getLogger() Returns the logger object for the function.

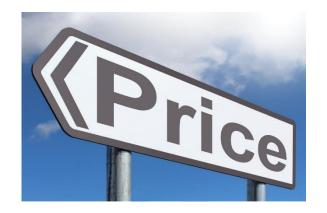

### AWS Lambda Price Model

C

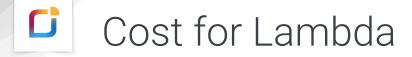

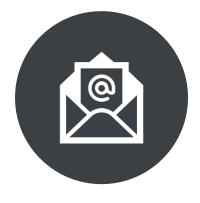

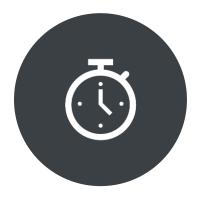

### REQUEST

### DURATION

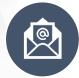

### Request Tier

## \$ 0.20

### Per 1 Mio Requests

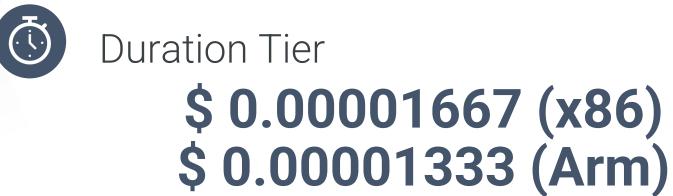

Per GB-Second

# GB-Second

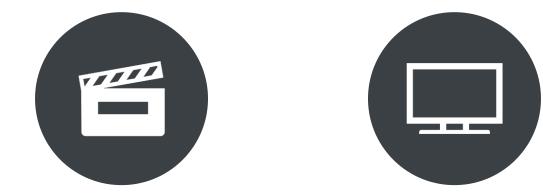

### **ONE SECOND**

### ONE GB

### **C** Example

- 1 Mio requests
- Lambda x86 with 512MiB
- Each lambda takes 200ms

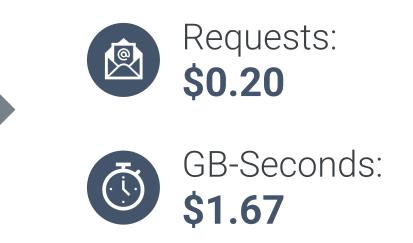

0.5 GiB \* 0.2 sec \* 1 Mio

= 100 000 GB-Seconds

# Challenge Number 1 with Java is a big cold-start

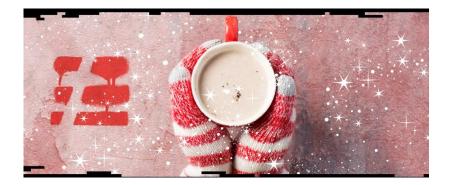

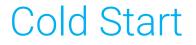

#### Function lifecycle – worker host Start new Download Execution Execute Execute environment **INIT code** handler code your code Full Partial Warm cold start cold start start Your optimization AWS optimization

Sources: Ajay Nair "Become a Serverless Black Belt" https://www.youtube.com/watch?v=oQFORsso2go Tomasz Łakomy "Notes from Optimizing Lambda Performance for Your Serverless Applications" https://tlakomy.com/optimizing-lambda-performance-for-serverless-applications

- Start Firecracker VM
- AWS Lambda starts the JVM
- Java runtime loads and initializes

handler class

- Static initializer block of the handler class is executed
- Init-phase has full CPU access up to 10 seconds for free for the managed execution environments
- Lambda calls the handler method

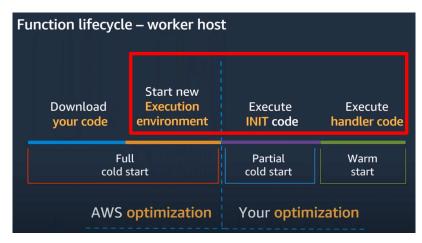

| Description       Memory (MB)     Info       Your function is allocated CPU proportional to the memory configured.       128 MB       Timeout     Info       0     min     3 | Basic settings |            |
|----------------------------------------------------------------------------------------------------|----------------|------------|
| Your function is allocated CPU proportional to the memory configured.                                                                                                    | Description    |            |
| Timeout Info                                                                                                    |                | configured |
|                                                                                                    |                | onngurea.  |
| o inn 5 sec                                                                                                    |                |            |
|                                                                                                    | Sec            |            |

Sources: Ajay Nair "Become a Serverless Black Belt" https://www.youtube.com/watch?v=oQFORsso2go

Tomasz Łakomy "Notes from Optimizing Lambda Performance for Your Serverless Applications" https://tlakomy.com/optimizing-lambda-performance-for-serverless-applications Michael Hart: "Shave 99.93% off your Lambda bill with this one weird trick" https://hichaelmart.medium.com/shave-99-93-off-your-lambda-bill-with-this-one-weird-trick-33c0acebb2ea

### Function lifecycle- a full cold start

#### Function lifecycle – a full cold start

C

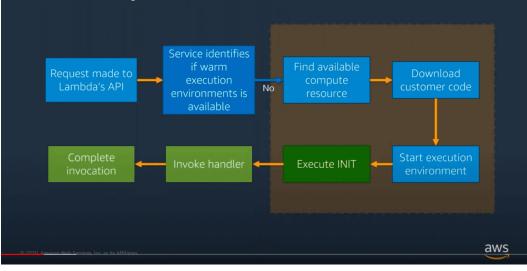

Sources: Ajay Nair "Become a Serverless Black Belt" https://www.youtube.com/watch?v=oQFORsso2go Tomasz Łakomy "Notes from Optimizing Lambda Performance for Your Serverless Applications" https://tlakomy.com/optimizing-lambda-performance-for-serverless-applications

# AWS Lambda cold start duration per programming language

The following chart shows the typical range of cold starts in AWS Lambda, broken down per language. The darker ranges are the most common 67% of durations, and lighter ranges include 95%.

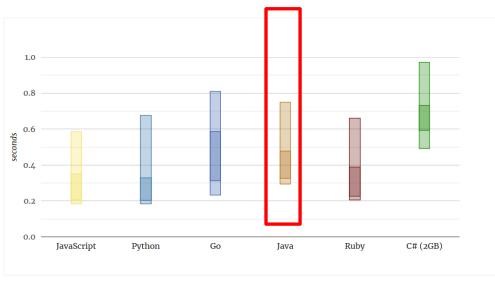

Typical cold start durations per language

Source: Mikhail Shilkov: "AWS Lambda: Cold Start Duration per Language. 2020 edition" https://mikhail.io/serverless/coldstarts/aws/languages/

## Cold start duration with Java

- Below 1 second is best-case cold start duration for very simple Lambda like HelloWorld with no dependencies
- It goes up significantly with more complex scenarios
  - Instantiation outside of the handler method (static initializer block) to communicate with other (AWS) services (e.g. DynamoDB, SNS, SQS, 3<sup>rd</sup> party)
- Artifact size

# AWS Lambda cold starts by memory size, runtime and artifact size

Artifact Size:

C

- Small zip (1KB)
- Large zip (48MB)
- Large uberjar (53MB)

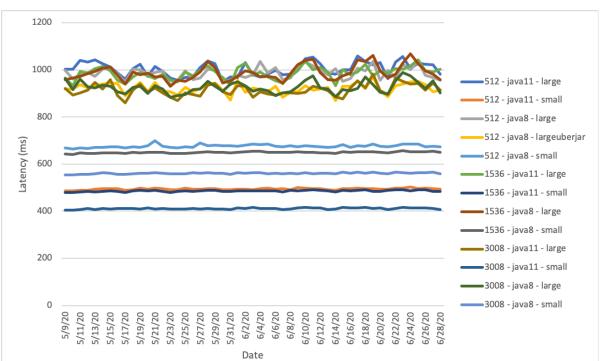

Source: Mike Roberts "Analyzing Cold Start latency of AWS Lambda" https://blog.symphonia.io/posts/2020-06-30\_analyzing\_cold\_start\_latency\_of\_aws\_lambda

## Cold start duration with Java

- Below 1 second is best-case cold start duration for very simple Lambda like HelloWorld with no dependencies
- It goes up significantly with more complex scenarios
  - Instantiation outside of the handler method (static instantiation) to communicate with other (AWS) services (i.e. DynamoDB, SNS, SQS, 3<sup>rd</sup> party)
- Artifact size
- To minimize the cold start time apply best practices from this talk
  - Worst-case cold starts can be higher than 10 and even 20 seconds

Source: Stefano Buliani : "Best practices for AWS Lambda and Java, https://www.youtube.com/watch?v=ddg1u5HLwg8 Sean O'Toole "AWS Lambda Java Tutorial: Best Practices to Lower Cold Starts" https://www.capitalone.com/tech/cloud/aws-lambda-java-tutorial-reduce-cold-starts/

# Best Practices and Recommendations

- Switch to the AWS SDK 2.0 for Java
  - Lower footprint and more modular
  - Allows to configure HTTP Client of your choice (i.e. Java own Basic HTTP Client or newly introduced AWS Common Runtime async HTTP Client)

S3AsyncClient.builder() .httpClientBuilder(AwsCrtAsyncHttpClient.builder() .maxConcurrency(50)) .build();

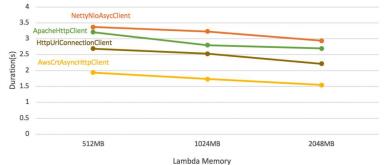

Source: Stefano Buliani : "Best practices for AWS Lambda and Java, https://www.youtube.com/watch?v=ddg1u5HLwg8 Zoe Wang: "Introducing AWS Common Runtime HTTP Client in the AWS SDK for Java 2.x" https://aws.amazon.com/de/blogs/developer/introducing-aws-common-runtime-http-client-in-the-aws-sdk-for-java-2-x/ Lambda Cold Start Duration (init duration + execution duration)

# Best Practices and Recommendations

- Less (dependencies, classes) is more
  - Include only required dependencies (e.g. not the whole AWS SDK 2.0 for Java, but the dependencies to the clients to be used in Lambda)
  - Exclude dependencies, which you don't need at runtime e.g. test frameworks like Junit

| <dependency></dependency> |                                           | <dependency></dependency>                 |                       | <dependency></dependency>                  |  |
|---------------------------|-------------------------------------------|-------------------------------------------|-----------------------|--------------------------------------------|--|
|                           | <groupid>software.amazon.awssdk</groupid> | <groupid>software.amazon.awssdk</groupid> |                       | <groupid>org.junit.jupiter</groupid>       |  |
|                           | <artifactid>bom</artifactid>              | <artifactid>dynamodb</artifactid>         |                       | <artifactid>junit-jupiter-api</artifactid> |  |
|                           | <version>2.10.86</version>                | <version>2.10.86</version>                |                       | <version>5.4.2</version>                   |  |
|                           | <type>pom</type>                          |                                           |                       | <scope>test</scope>                        |  |
|                           | <scope>import</scope>                     |                                           | <td>pendency&gt;</td> | pendency>                                  |  |
|                           |                                           |                                           |                       |                                            |  |

</dependency>

Source: Stefano Buliani : "Best practices for AWS Lambda and Java, https://www.youtube.com/watch?v=ddg1u5HLwg8 Sean O'Toole "AWS Lambda Java Tutorial: Best Practices to Lower Cold Starts" https://www.capitalone.com/tech/cloud/aws-lambda-java-tutorial-reduce-cold-starts/ https://github.com/awsdocs/aws-doc-sdk-examples/tree/master/javav2 Vadym Kazulkin @VKazulkin , ip.labs GmbH

## **G** Best Practices and Recommendations

- Initialize dependencies during initialization phase
  - Use static initialization in the handler class, instead of in the handler method (e.g. handleRequest) to take the advantage of the access to the full CPU core for max 10 seconds
  - In case of DynamoDB client put the following code outside of the handler method:

AmazonDynamoDB client = AmazonDynamoDBClientBuilder.standard()...build(); DynamoDB dynamoDB = new DynamoDB(client);

# Best Practices and Recommendations

Provide all known values (for building clients i.e. DynamoDB client) to avoid auto-discovery

• credential provider, region, endpoint

AmazonDynamoDB client = AmazonDynamoDBClientBuilder.standard() .withRegion(Regions.US\_WEST\_2) .withCredentials(new ProfileCredentialsProvider("myProfile"))

.build();

### C Best Practices and Recommendations Using Tiered Compilation

Achieve up to 60% faster startup times can use level 1 compilation with little risk of reducing warm start performan

| Code Test                | Monitor Configuration Aliases Versions           |          |
|--------------------------|--------------------------------------------------|----------|
| General<br>configuration | Environment variables (0)                        | Edit     |
| Triggers                 | Key Value                                        |          |
| Permissions              | No environment variables                         |          |
| Destinations             | No environment variables associated with this fu | inction. |
| Environment<br>variables | Edit                                             |          |
| Tags                     |                                                  |          |

| mance                                                                                       |                                                                                                    | Level 2 - C1 w/ basic profiling |
|---------------------------------------------------------------------------------------------|----------------------------------------------------------------------------------------------------|---------------------------------|
|                                                                                             |                                                                                                    | Level 1 - C1 w/o profiling      |
| Choose Add environment variable. Add the follo                                              | wing:                                                                                                 | Level 0 - Interpreter           |
| Bash                                                                                        |                                                                                                    |                                 |
| - Key: JAVA_TOOL_OPTIONS                                                                    |                                                                                                    |                                 |
| - Value: -XX:+TieredCompilation -XX:Tie                                                     | eredStopAtLevel=1                                                                                     |                                 |
| Edit environment variab                                                                     | bles                                                                                                  |                                 |
| You can define environment variables as key<br>store configuration settings without the nee | /-value pairs that are accessible from your function code<br>ed to change function code. Learn more 🔀 | These are useful to             |
| Кеу                                                                                         | Value                                                                                                 |                                 |
| JAVA_TOOL_OPTIONS                                                                           | -XX:+TieredCompilation -XX:TieredStop                                                                 | love                            |
| Add environment variable                                                                    |                                                                                                    |                                 |
| ► Encryption configuration                                                                  |                                                                                                    |                                 |

Mark Sailes: "Optimizing AWS Lambda function performance for Java" https://aws.amazon.com/de/blogs/compute/optimizing-aws-lambda-function-performance-for-java/ Level 4 - C2

Level 3 - C1 w/ full profiling

### C **Best Practices and Recommendations**

Avoid:

- reflection •
- runtime byte code generation
- runtime generated proxies ۲
- dynamic class loading •

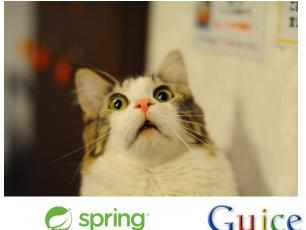

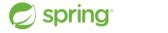

### Use DI Frameworks which aren't reflection-based

Source: Stefano Buliani : "Best practices for AWS Lambda and Java," https://www.youtube.com/watch?v=ddg1u5HLwg8 Sean O'Toole "AWS Lambda Java Tutorial: Best Practices to Lower Cold Starts" https://www.capitalone.com/tech/cloud/aws-lambda-java-tutorial-reduce-cold-starts/ Vadym Kazulkin @VKazulkin , ip.labs GmbH

# Best Practices and Recommendations

## Cost optimization techniques

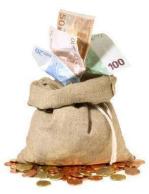

Vadym Kazulkin @VKazulkin , ip.labs GmbH

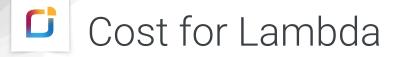

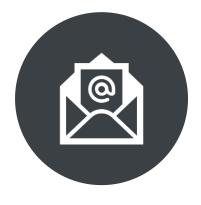

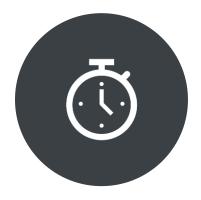

### REQUEST

### DURATION

Vadym Kazulkin @VKazulkin , ip.labs GmbH

C

Cost scales linearly with memory

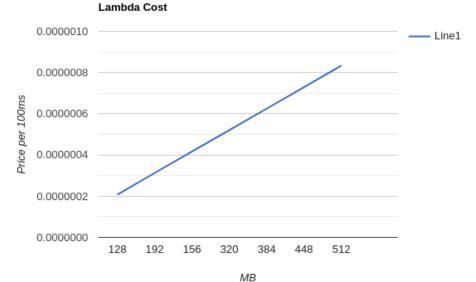

# More memory = more expensive?

| Basic settings               |                                       |
|------------------------------|---------------------------------------|
| Description Memory (MB) Info | roportional to the memory configured. |
| Ξ                            | 128 MB                                |
| Timeout Info 0 min 3         | sec                                   |

# Lambda Power Tuning 1/2

- Executes different settings in parallel
- Outputs the optimal setting

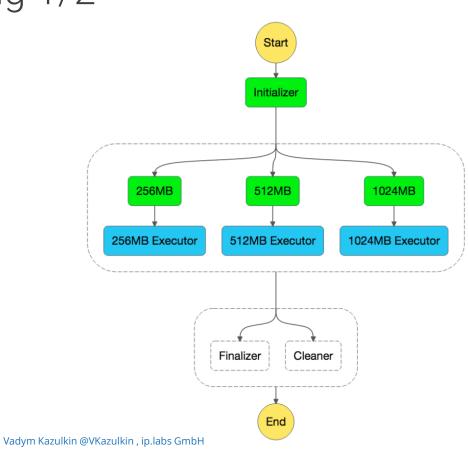

# Lambda Power Tuning 2/2

- Executes different settings in parallel
- Outputs the optimal setting

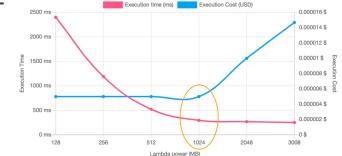

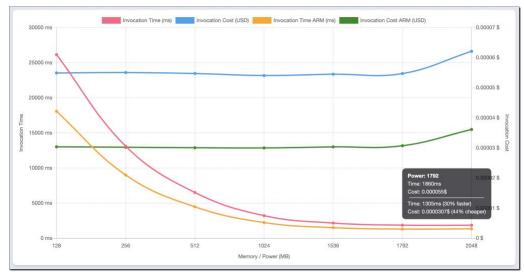

Image: https://github.com/alexcasalboni/aws-lambda-power-tuning

Alex Casalboni: "Deep dive: finding the optimal resources allocation for your Lambda functions" https://dev.to/aws/deep-dive-finding-the-optimal-resources-allocation-for-your-lambda-functions-35a6

Kazulkin @VKazulkin, ip.labs GmbH

# Optimizing AWS Lambda cost and performance using AWS Compute Optimizer

|     |                                          | or Lambda functions<br>esources to improve cost and per |                     |                               |                                      | Action V                              | /iew details |
|-----|------------------------------------------|---------------------------------------------------------|---------------------|-------------------------------|--------------------------------------|---------------------------------------|--------------|
| Q   | Filter by one or more R                  | Regions                                                 |                     | •                             | Memory over-provisioned <b>v</b>     | < 1                                   |              |
| Reg | <b>ion:</b> US East (N. Virgin           | iia) 🗙 Clear filter                                     | s                   |                               |                                      |                                       |              |
|     | Function<br>name <b>v</b>                | Function<br>version Info ⊽                              | Finding Info ▽      | Finding reason Info           | ∇ Current configured     memory Info | Recommended                           | l configured |
| 0   | lambda-<br>recommendatio<br>n-test-sleep | \$LATEST I                                              | Not optimized       | Memory over-provisione        | d 1024                               | MB                                    | 900 MI       |
|     | Compute Optimizer                        |                                                         |                     |                               | ommendation-test-sleep details       |                                       |              |
|     | mbda-recor                               | mmendation-t                                            | est-sleep de        | tails Info                    | Open ir                              | a Lambda Console 🛽 🛽                  |              |
|     |                                          |                                                         |                     | t and and                     |                                      |                                       |              |
|     |                                          | configured memory of<br>ory configuration for the Lambd |                     | d options Info                |                                      | ۲                                     |              |
|     | Options                                  | Configured<br>memory Info                               | Cost difference (%) | Used memory<br>(maximum) Info | Duration (average)<br>Info           | Projected duration<br>(expected) Info |              |
|     | Current                                  | 1024 MB                                                 | -                   | 819.0 MB                      | 31333.6<br>milliseconds              | -                                     |              |
| C   | Option 1                                 | 900 MB                                                  | -15.7% ~ -7.1%      | -                             | -                                    | 31515.9 milliseconds                  |              |

#### Bash

\$ aws compute-optimizer \

get-lambda-function-recommendations

--function-arns arn:aws:lambda:us-east-1:123456789012:function:lambda-recommendation-test-sleep

| JSON |                 |                             | ^ |
|------|-----------------|-----------------------------|---|
| {    |                 |                             |   |
|      | "lambdaFunctior | Recommendations": [         |   |
|      | {               |                             |   |
|      | "utiliz         | ationMetrics": [            |   |
|      | {               |                             |   |
|      |                 | "name": "Duration",         |   |
|      |                 | "value": 31333.63587049883, |   |
|      |                 | "statistic": "Average"      |   |
|      | },              |                             |   |
|      | {               |                             |   |
|      |                 | "name": "Duration",         |   |
|      |                 | "value": 32522.04,          |   |
|      |                 | "statistic": "Maximum"      |   |
|      | },              |                             |   |
|      | {               |                             |   |
|      |                 | "name": "Memory",           |   |
|      |                 | "value": 817.67049838188,   |   |
|      |                 | "statistic": "Average"      | ~ |
| <    |                 |                             | > |
|      |                 |                             |   |

Source: Chad Schmutzer "Optimizing AWS Lambda cost and performance using AWS Compute Optimizer" https://aws.amazon.com/de/blogs/compute/optimizing-aws-lambda-cost-and-performance-using-aws-compute-optimizer/

# Cost optimization

- Java is well optimized for long running server applications
  - High startup times
  - High memory utilization

Even with all optimization applied we'll be left with seconds of the colds starts and high memory utilization

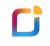

# GraalVM enters the scene

GraalVM.

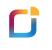

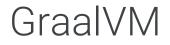

### **Goals:**

Low footprint ahead-of-time mode for JVM-based languages

High performance for all languages

Convenient language interoperability and polyglot tooling

### **Community Edition**

GraalVM Community is available for free for evaluation, development and production use. It is built from the GraalVM sources available on GitHub. We provide pre-built binaries for Linux, macOS X, and Windows platforms on x86 64-bit systems. Windows support is experimental.

#### DOWNLOAD FROM GITHUB

#### LICENSE

- Open Source Licenses
- · Free for development and production use

#### BENEFITS

- Open-source license
- · Free community support via public channels
- · Presence of all enterprise components
- Bug fixes and enhancements

### **Enterprise Edition**

GraalVM Enterprise provides additional performance, security, and scalability relevant for running applications in production. It is free for evaluation uses and available for download from the Oracle Technology Network. We provide binaries for Linux, macOS X, and Windows platforms on x86 64-bit systems. Windows support is experimental.

#### DOWNLOAD FROM OTN

#### LICEN SE

- Oracle Master License Agreement
- · Free for evaluation and non-production use
- Contact us for commercial use and support options

#### BENEFITS

- Faster performance and smaller footprint
- · Enhanced security features
- · Managed capabilities for native code
- Premier 24x7x365 support via MOS

### **Available Distributions**

GraalVM is available as **GraalVM Enterprise** and **GraalVM Community** editions and includes support for Java 11 and Java 17. GraalVM Enterprise is based on Oracle JDK while GraalVM Community is based on OpenJDK.

GraalVM is available for Linux and macOS on x86 64-bit and ARM 64-bit systems, and for Windows on x86 64-bit systems. Depending on the platform, the distributions are shipped as .tar.gz or .zip archives. See the Getting Started guide for installation instructions.

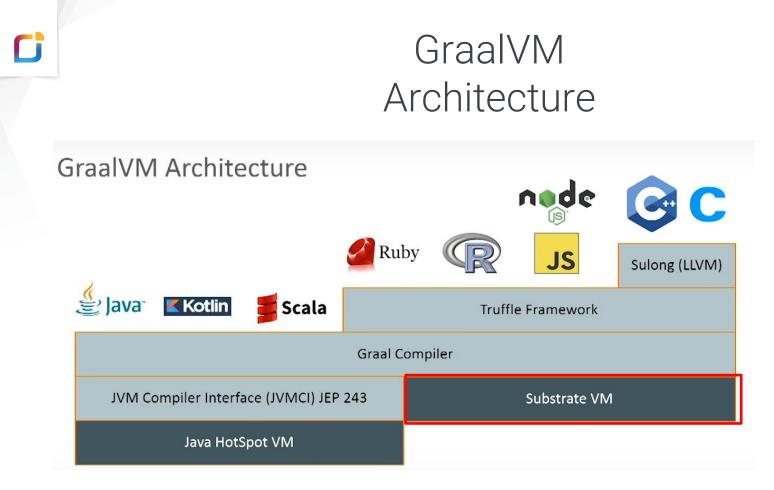

### SubstrateVM

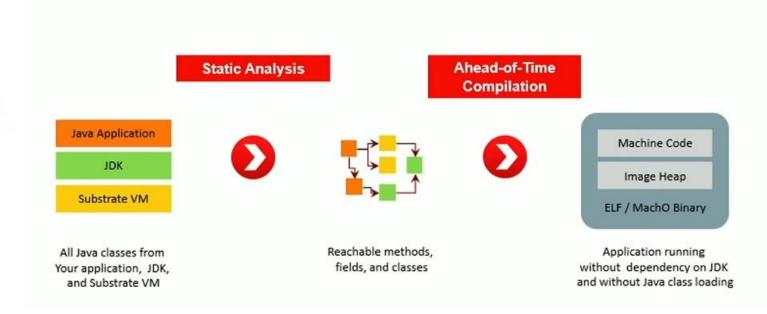

C

### GraalVM on SubstrateVM A game changer for Java & Serverless? Java Function compiled into a **native executable** using **GraalVM on SubstrateVM** reduces

- "cold start" times
- memory footprint

by order of magnitude compared to running on JVM.

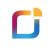

# Current challenges with native executable using GraalVM

- AWS doesn't provide GraalVM (Native Image) as Java Runtime out of the box
- AWS provides Custom Runtime Option

| Runtime Info<br>Choose the language to use to write your function. Note that the console code editor supports only Nodejs, Python, and Ruby. |   |
|----------------------------------------------------------------------------------------------------|---|
| Java 11 (Corretto)                                                                                                    |   |
| Ruby 2.7                                                                                                    | • |
| Other supported                                                                                                    |   |
| Java 8 on Amazon Linux 1                                                                                                    |   |
| Java 8 on Amazon Linux 2                                                                                                    |   |
| Node.js 12.x                                                                                                    |   |
| Python 3.6                                                                                                    |   |
| Python 3.7                                                                                                    |   |
| Python 5.8                                                                                                    |   |
| Custom runtime                                                                                                    |   |
| Use default bootstrap on Amazon Linux 1                                                                                                    |   |
| Provide your own bootstrap on Amazon Linux 2                                                                                                 |   |

### C

### Custom Lambda Runtimes

### Custom AWS Lambda runtimes

You can implement an AWS Lambda runtime in any programming language. A runtime is a program that runs a Lambda function's handler method when the function is invoked. You can include a runtime in your function's deployment package in the form of an executable file named bootstrap.

A runtime is responsible for running the function's setup code, reading the handler name from an environment variable, and reading invocation events from the Lambda runtime API. The runtime passes the event data to the function handler, and posts the response from the handler back to Lambda.

Your custom runtime runs in the standard Lambda execution environment. It can be a shell script, a script in a language that's included in Amazon Linux, or a binary executable file that's compiled in Amazon Linux.

To get started with custom runtimes, see Tutorial – Publishing a custom runtime. You can also explore a custom runtime implemented in C++ at awslabs/aws-lambda-cpp 🗹 on GitHub.

#### Topics

- · Using a custom runtime
- Building a custom runtime

#### Using a custom runtime

To use a custom runtime, set your function's runtime to provided. The runtime can be included in your function's deployment package, or in a layer.

| Example function.zip                                                                                                    |   |
|----------------------------------------------------------------------------------------------------|---|
| - bootstrap<br> - function.sh                                                                                                    | ٥ |
| f there's a file named bootstrap in your deployment package, Lambda executes that file. If not, Lambda looks for a runtime in the function's layers. If the bootstrap file isn't found or isn't executable, your function returns an error upon invocation. | r |

### GraalVM Complitation Modes

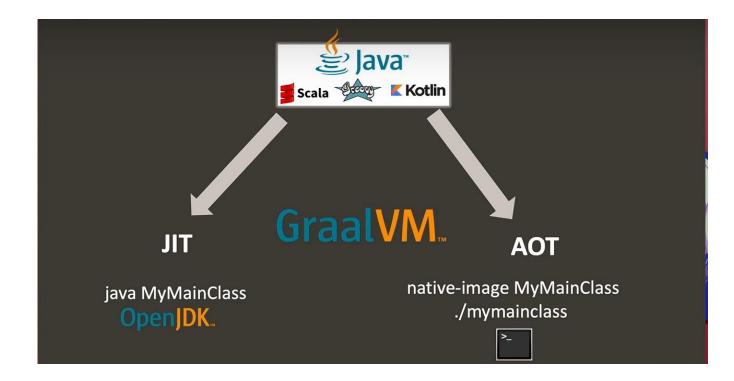

Source: "Everything you need to know about GraalVM by Oleg Šelajev & Thomas Wuerthinger" https://www.youtube.com/watch?v=ANN9rxYo5Hg

C

### AOT vs JIT

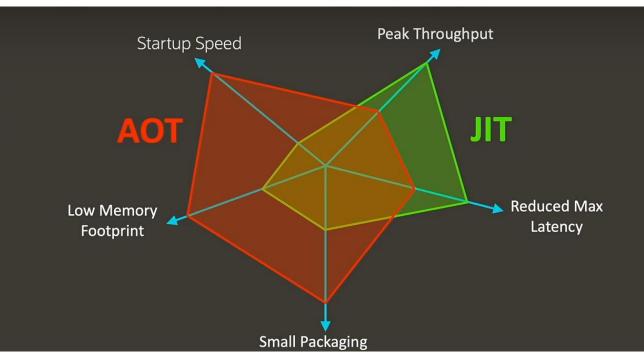

Source: "Everything you need to know about GraalVM by Oleg Šelajev & Thomas Wuerthinger" https://www.youtube.com/watch?v=ANN9rxYo5Hg

C

### GraalVM Native Cold Start 2021

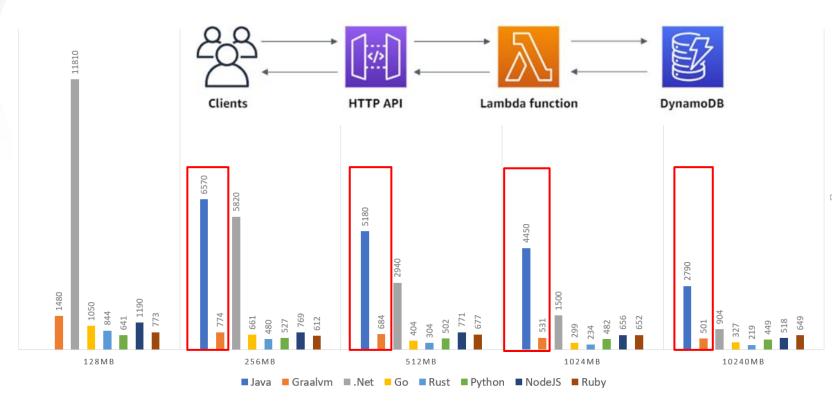

Source: Aleksandr Filichkin: "AWS Lambda battle 2021: performance comparison for all languages (cold and warm start)" https://filia-aleks.medium.com/aws-lambda-battle-2021-performance-comparison-for-all-languages-c1b441005fd1

### Support of GraalVM native images in Frameworks

Spring Boot/ Spring Framework : Ongoing work on experimental Spring Native project.

Quarkus: a Kubernetes Native Java framework developed by Red Hat tailored for GraalVM and HotSpot, crafted from best-of-breed Java libraries and standards.

Micronaut: a modern, JVM-based, full-stack framework for building modular, easily testable microservice and serverless applications.

# Common principles for all frameworks

- Rely on as little reflection as possible
- Avoid runtime byte code generation, runtime generated proxies and dynamic class loading as much as possible
- Process annotations at compile time
- The common goals:
  - increase developer productivity
  - May decrease cold start times compared to plain Java solution (with and without the usage of GraalVM Native Image) using various compile-time optimization techniques
    - Currently only available for Micronaut

# Steps to deploy to AWS

- Installation prerequisites
  - Framework of your choice (Micronaut, Quarkus, Spring Native)
  - GraalVM and Native Image
  - Apache Maven or Gradle
  - AWS CLI and AWS SAM CLI (or SAM local for local testing)
- Build Linux executable of your application with GraalVM native-image

.

- Use Maven or Gradle plugin
- Deploy Linux executable as AWS Lambda Custom Runtime
  - Function.zip with bootstrap Linux executable

| tion.zip      |  |  |
|---------------|--|--|
| rmp<br>ion.sh |  |  |

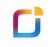

# Quarkus

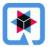

Source: https://quarkus.io/

### Quarkus Example with Spring Annotations

import org.springframework.beans.factory.annotation.Autowired; import org.springframework.web.bind.annotation.\*;

```
@RestController
public class PetsController {
    private PetData petData;
    @Autowired
    public PetsController(PetData data) {
        petData = data;
    @RequestMapping(path = "/pets", method = RequestMethod.POST)
    public Pet createPet(@RequestBody Pet newPet)
        if (newPet.getName() == null || newPet.getBreed() == null) -
            return null:
        Pet dbPet = newPet;
        dbPet.setId(UUID.randomUUID().toString());
        return dbPet;
    @RequestMapping(path = "/pets/{petId}", method = RequestMethod.GET
    public Pet getPet(@RequestParam("petId") String petId) {
        Pet newPet = new Pet();
        newPet.setId(UUID.randomUUID().toString());
        newPet.setBreed(petData.getRandomBreed());
        newPet.setDateOfBirth(petData.getRandomDoB());
        newPet.setName(petData.getRandomName());
        return newPet:
    @RequestMapping(path = "/pets", method = RequestMethod.GET)
    public Pet[] listPets(@RequestParam("limit") Optional<Integer> limit) {
```

int queryLimit = 10;

### Build GraalVM Native Image with Quarkus

<plugin>

### <profile> <id>native</id> <activation> <property> <name>native</name> </property> </activation> <build> <plugins> <plugin> <groupId>io.quarkus</groupId> <executions> cevecution> <goals>

mvn –Pnative package and optionally -Dquarkus.native.containerbuild=true

```
<artifactId>guarkus-maven-plugin</artifactId>
<version>${quarkus.version}</version>
<executions>
<executions
<goals>
<goals>
<goals>
</goals>
<configuration>
<enableHttpUrlHandler>true</enableHttpUrlHandler>
</configuration>
</executions>
</plugins>
```

</build>

</profile>

<proupId>org.apache.maven.plugins</proupId>

</descriptors>

<attach>false</attach>

<appendAssemblyId>false</appendAssemblyId>

</configuration>

</execution>

</executions>

</plugin>

### Build GraalVM Native Image with Quarkus

#### <dependencies>

#### <dependency>

<groupId>io.quarkus</groupId>

<artifactId>guarkus-resteasy</artifactId>

#### </dependency>

<dependency>

<proupId>io.quarkus</proupId>

<artifactId>guarkus-amazon-lambda-http</artifactId>

</dependency>

#### <dependency>

<groupId>io.guarkus</groupId>

```
<artifactId>guarkus-spring-web</artifactId>
```

#### </dependency>

<dependency>

- <groupId>io.guarkus</groupId>
- <scope>test</scope>

#### </dependency>

<dependencv>

- <proupId>io.rest-assured</proupId>
- <artifactId>rest-assured</artifactId>

<scope>test</scope>

</dependency>

</dependencies>

20] Running Quarkus native-image plugin on GraalVM 22.1.0 Java 17 CE (Java Version 17.0.3+7) IFO] [io.quarkus.deployment.pkg.steps.NativeImageBuildRunner] /usr/lib/jvm/graalvm-ce-java17-22.1.0/bin/native-image -J-Dsun.nio.ch.maxUpdateArraySize=100 -J-Djava.util.logging.manager=org.jboss.logmanager. -J-Dio.netty.leakDetection.level=DISABLED -J-Dio.netty.allocator.maxOrder=3 -J-Dvertx.logger-delegate-factory-class-name=io.quarkus.vertx.core.runtime.VertxLogDelegateFactory -J-Dvertx.disableDnsResolv <artifactId>quarkus-junit5</artifactId> true -)-Obser.language-en -)-Ofile.encoding-UTF-8 -H: ParseOnce -)-add-exports-java.security.jcgs/sun.security.krb5-ALL-UNWAWED -)-add-opens-java.base/java.text-ALL-UNWAWED -H:InitialCollectionPolicy-com.or svm.core.genscavenge.CollectionPolicy\\$BySpaceAndTime -H:+JNI -H:+AllowFoldMethods -J-Diava.awt.headless=true -H:FallbackThreshold=0 --link-at-build-time -H:+ReportExceptionStackTraces -H:-AddAllCharsets --UseServiceLoaderFeature -H:+StackTrace quarkus-lambda-1.0.0-SNAPSHOT-runner -jar quarkus-lambda-1.0.0-SNAPSHOT-runner.jar ===GraalVM Native Image: Generating 'quarkus-lambda-1.0.0-SNAPSHOT-runner' (executable)...

(18.8s @ 0.25GB) Version info: 'GraalVM 22.1.0 Java 17 CE' compiler: gcc (linux, x86\_64, 9.4.0) arbage collector: Serial G user-provided feature(s) io.guarkus.runner.AutoFeature io.quarkus.runtime.graal.DisableLoggingAutoFeature io.quarkus.runtime.graal.ResourcesFeature 16,340 (59,28%) of 27,564 fields reachable 58,839 (56.99%) of 103,241 methods reachable 467 classes, 160 fields, and 1,821 methods registered for reflection 64 classes, 75 fields, and 55 methods registered for JNI access (66.7s @ 2.15GB)[5/7] Inlining methods... 39,122 compilation units 23.48MB (45.07%) for image heap: 7,758 classes and 290,542 objects 5.65MB (10.85%) for other data

52.09MB in total

(95.3s @ 2.33GB) 11,273 (90.14%) of 12,506 classes reachable

(9.0s @ 2.83GB)[4/7] Parsing methods. (21.3s @ 1.73GB)[6/7] Compiling methods... (18.1s @ 2.19GB) 22.97MB (44.09%) for code area

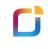

### AWS Lambda Deployment of Custom Runtime with SAM

Resources: PetStoreNativeFunction: Type: AWS::Serverless::Function roperties: Handler: not.used.in.provided.runtime Runtime: provided CodeUri: target/function.zip MemorySize: 128 Policies: AWSLambdaBasicExecutionRole Tracing: Active Timeout: 15 Environment: Variables: DISABLE SIGNAL HANDLERS: true Events: GetResource: Type: Api Properties: Path: /{proxy+} Method: anv

#### Outputs:

PetStoreNativeApi: Description: URL for application

Value: !Sub 'https://\${ServerlessRestApi}.execute-api
.\${AWS::Region}.amazonaws.com/Prod/'

Export:

Name: PetStoreNativeApi

Local testing: sam local start-api -t sam.native.yaml curl localhost:3000/{yourURI}

Cloud deployment: **sam deploy** -g -t sam.native.yaml **curl** https://xxxxxxxx.execute-api.xx-xxxx-1.amazonaws.com/Prod/pets/5

# Quarkus Example with Quarkus Annotations

import com.amazonaws.services.lambda.runtime.Context; import com.amazonaws.services.lambda.runtime.RequestHandler; import com.amazonaws.services.lambda.runtime.events.APIGatewayProxyRequestEvent; import com.amazonaws.services.lambda.runtime.events.APIGatewayProxyResponseEvent; import software.amazon.awssdk.http.HttpStatusCode; import javax.inject.Inject; import javax.inject.Named; @Named("petsRequestHandler") public class PetsRequestHendler implements RequestHandler<APIGatewayProxyRequestEvent, APIGatewayProxyResponseEvent> private PetData petData; private ObjectMapper objectMapper = new ObjectMapper(): @Inject public PetsRequestHandler(PetData data) { petData = data; public APIGatewayProxyResponseEvent handleRequest(APIGatewayProxyRequestEvent request Context context) { Pet newPet = new Pet(); newPet.setId(request.getPathParameters().get("petId")); newPet.setBreed(petData.getRandomBreed()); newPet.setDateOfBirth(petData.getRandomDoB()); newPet.setName(petData.getRandomName()); trv { return new APIGatewavProxvResponseEvent() .withStatusCode(HttpStatusCode.OK) .withBody(objectMapper.writeValueAsString(newPet.toString()); } catch (Exception je) { return new APIGatewayProxyResponseEvent() .withStatusCode(HttpStatusCode.INTERNAL SERVER ERROR) .withBody("Internal Server Error :: " + je.getMessage()); LambdaOuarkusGetPet: Type: Api Properties: RestApiId: !Ref ApiGatewavApi Path: /pets/{petId}

import javax.enterprise.context.ApplicationScoped;

@ApplicationScoped
public class PetData {
 ......
}
import io.quarkus.runtime.annotations.RegisterForReflection;

@RegisterForReflection
public class Pet {

. . . . . . .

src/main/resources/application.properties

quarkus.lambda.handler = petsRequestHandler

quarkus.ssl.native = true
quarkus.native.enable-http-url-handler = true
quarkus.native.native-image-xmx = 6G

```
quarkus.native.container-build=true
quarkus.native.container-runtime=docker
quarkus.native.builder-image=quay.io/quarkus/ubi-quarkus
-native-image:19.2.1
```

Source: https://github.com/awslabs/aws-serverless-java-container/tree/master/samples/quarkus/pet-store

Method: GET

# Quarkus Additional Features

- AWS Lambda currently works by implementing com.amazonaws.services.lambda.runtime.RequestHandler interface or by using Spring Web annotations model like @RestController, @RequestMapping
  - Doesn't support Lambda function implementing Java 8 Function Interface
- Website (https://code.quarkus.io/)
- CLI for creating the App
  - quarkus create app
  - use quarkus-amazon-lambda extension in pom.xml
  - quarkus build --native -Dquarkus.native.container-build=true
- Eclipse MicroProfile compatible
- Fungy for multi cloud solutions

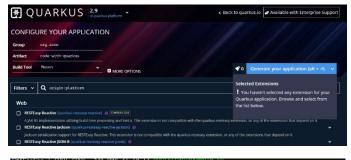

root root 4.0K May 21 19:09 classes root root 4.0K May 21 19:17 failsafe-reports root root 16M May 21 19:17 function.zip root root 4.0K May 20 19:51 generated-sources root root 4.0K May 21 19:09 generated-test-sources

2.5K May 21 19:12 mai

root root 4.0K May 21 19:11 test-classes

root 4.0K May 21 19:12 maven-archiver root 4.0K May 20 19:51 maven-status root 4.0K May 21 19:09 quarkus root 4.0K May 21 19:12 quarkus-app

> 577 May 21 19:12 sam.jvm.yaml 592 May 21 19:12 sam.native.yaml 4 0K May 21 19:09 supefire-reports

350 May 21 19:17 quarkus-artifact.properties

root 47M May 21 19:17 quarkus-lambda-1.0.0-SNAPSHOT-runner root 177K May 21 19:12 quarkus-lambda-1.0.0-SNAPSHOT.jar

root 4.0K May 21 19:17 guarkus-lambda-1.0.0-SNAPSHOT-native-image-source-ja

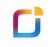

# **Micronaut Framework**

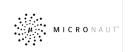

Source: https://micronaut.io/

### C

l

### Micronaut Example

package example.micronaut;

```
import io.micronaut.http.annotation.Controller;
import io.micronaut.http.annotation.Get;
import io.micronaut.http.annotation.Post;
```

@Controller("/book")

```
public class BookController {
```

```
@Post("/saveBook/{name}/{isbn}")
public Book save(String name, int isbn) {
    Book book = new Book();
    book.setName(name);
    book.setIsbn(isbn);
    return book;
}

@Get ("/getBook/{isbn}")
public Book get(int isbn) {
    Book book = new Book ();
    book.setName("New Vadym's book");
    book.setIsbn(isbn);
    return book;
}
```

## Build GraalVM Native Image with Quarkus

```
<l
 <dependency>
   <proupId>io.micronaut</proupId>
   <artifactId>micronaut-inject</artifactId>
   <scope>compile</scope>
 </dependency>
 <dependency>
   <proupId>io.micronaut</proupId>
   <artifactId>micronaut-validation</artifactId>
   <scope>compile</scope>
 </dependencv>
 <dependencv>
   <proupId>io.micronaut.aws</proupId>
   <artifactId>micronaut-function-aws-api-proxy</artifactId>
   <scope>compile</scope>
 </dependency>
 <dependency>
   <groupId>io.micronaut.aws</groupId>
   <artifactId>micronaut-function-aws-custom-runtime</artifactId>
   <scope>compile</scope>
 </aependency>
 <dependency>
   <proupId>io.micronaut.aws</proupId>
   <artifactId>micronaut-function-aws-api-proxy-test</artifactId>
   <scope>test</scope>
 </dependency>
```

C

./mvnw package -Dpackaging=native-image -Dmicronaut.runtime=lambda

Packaging can also have docker or docker-native value

# Micronaut Additional Features

- AWS Lambda currently works by implementing its own annotations (very similar to Spring Web) and should potentially work with Spring Web annotations model like @RestController, @RequestMapping
- Website (https://micronaut.io/launch) or CLI for creating the App
- Custom Validators
- No support for MicroProfile
- Micronaut AOT

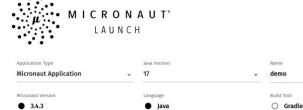

0000000

| Micronaut Application             | - 17                   | → demo          | com.example               |
|-----------------------------------|------------------------|-----------------|---------------------------|
| Micronaut Version                 | Language               | Build Tool      | Test Framework            |
| 3.4.3                             | Java                   | ⊖ Gradle        | <ul> <li>JUnit</li> </ul> |
| 3.4.4-SNAPSHOT                    | O Groovy               | ○ Gradle Kotlin | O Spock                   |
| 2.5.13                            | O Kotlin               | Maven           | ○ Kotest                  |
| + FEATURES                        | → <sup>+</sup> DIF     | F Q PREVIEW     | Senerate Project          |
| included Features (4)             |                        |                 |                           |
| aws-lambda × aws-lambda-custom-ru | intime × spring × spri | ng-boot ×       |                           |

Vadym Kazulkin @VKazulkin , ip.labs GmbH

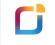

# Micronaut® AOT: build-time optimizations for Micronaut applications

Micronaut AOT is an extension to the Micronaut Framework which is the foundation to many optimizations that can be implemented at build time but weren't possible solely with annotation processing.

By effectively analyzing the deployment environment, AOT is capable of reducing startup times or distribution size for both native and JVM deliverables. ./mvnw package -Dpackaging=native-image

-Dmicronaut.runtime=lambda -Dmicronaut.aot.enabled=true

Packaging can also have docker or docker-native value

Source: "Introducing Micronaut® AOT: build-time optimizations for your Micronaut applications" <u>https://medium.com/graalvm/introducing-micronaut-aot-build-time-optimizations-for-your-micronaut-applications-68b8f1302c5</u> https://micronaut-projects.github.io/micronaut-maven-plugin/latest/examples/aot.html

C

# Micronaut® AOT: build-time optimizations for Micronaut applications

- **optimize service loading** by pre-scanning the list of available services and implementing a loading strategy that's fully parallel in the JVM and serial in GraalVM native executables (because classloading is effectively free in native executables)

- convert YAML configuration to Java configuration to make apps startup faster, while reducing the final binary size because YAML parsing is no longer necessary

- **precompute bean requirements** to eliminate beans whose requirements won't be met at runtime (this can happen if you have transitive dependencies bringing beans that you don't use, for example)

- **deduce the environment at build time**, which is the major optimization we used in the example above

- **precompute some expensive operations,** like converting environment variable names to Micronaut configuration properties

- cache the environment so that once the application is started, the frameworl - optimize classloading by avoiding lookup for classes that we know are not on assumes that system properties and environment variables won't change, savin classpath time when performing lookups

# Micronaut® AOT: build-time optimizations for Micronaut applications

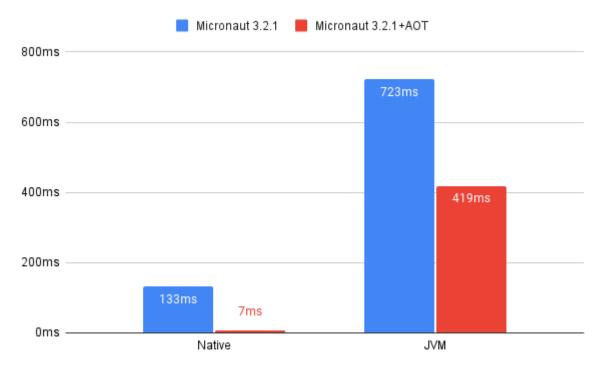

Source: "Introducing Micronaut® AOT: build-time optimizations for your Micronaut applications" https://medium.com/graalvm/introducing-micronaut-aot-build-time-optimizations-for-your-micronaut-applications-68b8f1302c5

C

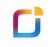

# Spring (Boot) Framework

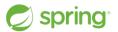

Source: https://spring.io/

# Spring GraalVM Native Project

#### build failing documentation

Spring Native provides beta support for compiling Spring applications to native executables using GraalVM nativeimage compiler, in order to provide a native deployment option typically designed to be packaged in lightweight containers. In practice, the target is to support your Spring Boot application, almost unmodified, on this new platform.

Watch the video and read the blog post of Spring Native Beta announcement to learn more.

#### Announcing Spring Native Beta!

Spring Boot 3 and Spring Framework 6, due in late 2022, will have built-in support for native Java.

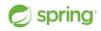

#### **Quick start**

Source: https://github.com/spring-projects-experimental/spring-native

### Spring Native Example

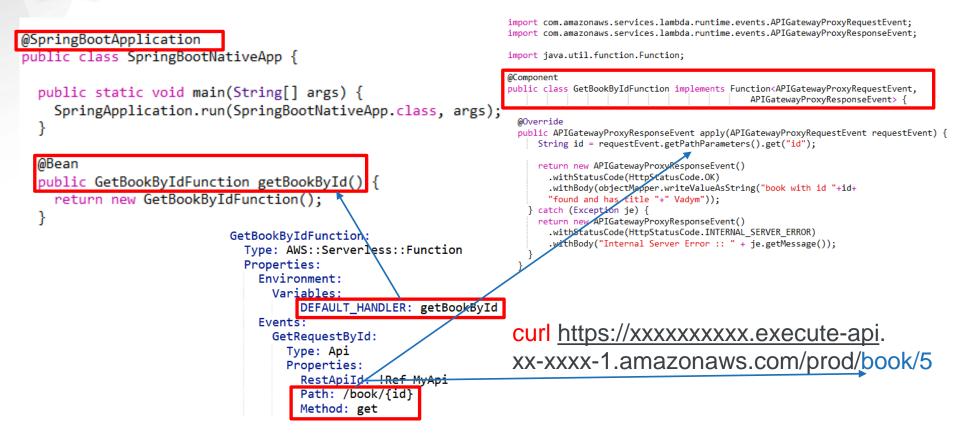

Source: https://github.com/spring-projects-experimental/spring-native/tree/main/samples/cloud-function-aws

## Build GraalVM Native Image with Spring

#### <profiles>

#### <profile>

<id>native</id>

<build>

<plugins>

#### <plugin>

<artifactId>maven-assembly-plugin</artifactId>

#### <executions>

#### <execution>

<id>native-zip</id>

<phase>package</phase>

<goals>

<goal>single</goal>

</goals>

<inherited>false</inherited>

#### </execution>

</executions>

#### <configuration>

<descriptors>

<descriptor>src/assembly/native.xml</descriptor>

mvn – Pnative package

</descriptors>

</configuration>

</plugin>

#### </plugins>

</build>

</profile>

</profiles>

#### <dependencies> <dependency> <proupId>org.springframework.experimental</proupId> <artifactId>spring-native</artifactId> </dependency> <dependency> <groupId>org.springframework.cloud</groupId> <artifactId>spring-cloud-function-adapter-aws</artifactId> </dependency> <dependency> <groupId>org.springframework.cloud</groupId> <artifactId>spring-cloud-function-web</artifactId> </dependency> <dependency> <groupId>org.springframework</groupId> <artifactId>spring-web</artifactId> </dependency> <dependency> <groupId>org.springframework.boot</groupId> <artifactId>spring-boot-starter-web</artifactId>

</dependency>

#### <dependency>

<proupId>org.springframework.boot</proupId> <artifactId>spring-boot-starter-test</artifactId>

<scope>test</scope>

#### </dependency>

#### </demendencies>

Source: https://github.com/spring-projects-experimental/spring-native/tree/main/samples/cloud-function-aws

# Spring Native

- AWS Lambda currently only works by implementing Java 8 Functional Interface
  - Doesn't support Lambda function implementing com.amazonaws.services.lambda.runtime.**RequestHandler** interface
  - Doesn't support Spring Web Annotations model like @RestController, @RequestMapping, which Quarkus and Micronaut do

# Lambda demo with common Java application frameworks

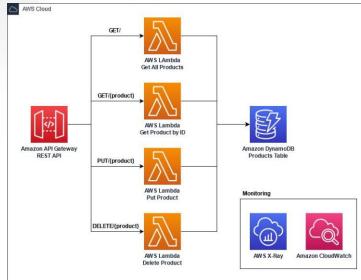

Artillery is used to make 100 requests / second for 10 minutes to our API endpoints.

#### **Results from Managed Java Runtime**

|             | Cold Start (ms) |          |          | Warm Start (ms) |       |       |       |        |
|-------------|-----------------|----------|----------|-----------------|-------|-------|-------|--------|
|             | p50             | p90      | p99      | max             | p50   | p90   | p99   | max    |
| Micronaut   | 8505.57         | 8977.26  | 9685.76  | 10512.48        | 9.38  | 14.86 | 40.39 | 553.75 |
| Quarkus     | 6384.45         | 6671.49  | 7055.55  | 8303.17         | 10.41 | 19.07 | 48.45 | 317.69 |
| Spring Boot | 12673.61        | 13098.60 | 13497.31 | 14118.06        | 10.99 | 21.75 | 75.00 | 419.90 |

#### Results from GraalVM Native images running in custom runtime

|             | Cold Start (ms) |        |        | Warm Start (ms) |      |       |       |        |
|-------------|-----------------|--------|--------|-----------------|------|-------|-------|--------|
|             | p50             | p90    | p99    | max             | p50  | p90   | p99   | max    |
| Micronaut   | 604.16          | 659.02 | 700.45 | 893.70          | 6.30 | 8.00  | 15.88 | 69.9   |
| Quarkus     | 437.45          | 475.76 | 519.50 | 528.03          | 7.45 | 12.60 | 21.32 | 93.45  |
| Spring Boot | 620.66          | 684.53 | 721.77 | 751.98          | 9.10 | 14.22 | 23.61 | 259.16 |

https://github.com/aws-samples/serverless-java-frameworks-samples

Vadym Kazulkin @VKazulkin , ip.labs GmbH

### Lambda Container Image Support

#### **AWS News Blog**

#### New for AWS Lambda – Container Image Support

by Danilo Poccia | on 01 DEC 2020 | in Announcements, AWS Lambda, AWS Re:Invent, Compute, Containers, Serverless | Permalink | 🏕 Share

| ▶ ● 0:00 / 0:00 ◀ ● |  |
|---------------------|--|
|---------------------|--|

Voiced by Amazon Polly

With AWS Lambda, you upload your code and run it without thinking about servers. Many customers enjoy the way this works, but if you've invested in container tooling for your development workflows, it's not easy to use the same approach to build applications using Lambda.

To help you with that, you can now package and deploy Lambda functions as **container images** of up to **10 GB** in size. In this way, you can also easily build and deploy larger workloads that rely on sizable dependencies, such as machine learning or data intensive workloads. Just like functions packaged as ZIP archives, functions deployed as container images benefit from the same operational simplicity, automatic scaling, high availability, and native integrations with many services.

| We are providing base images for all the supporter | Lambda runtimes (Python, Node.js, Java, .NET, Go, Ruby) so that you |
|----------------------------------------------------|---------------------------------------------------------------------|
| can easily add your code and dependencies. We als  | o have base images for custom runtimes based on Amazon Linux that   |
| you can extend to include your own runtime impler  | nenting the Lambda Runtime API.                                     |

| reate function Info                                                                                                    | your function.                                                                                       |                                                                               |                                                                                                    |
|----------------------------------------------------------------------------------------------------|----------------------------------------------------------------------------------------------------|-------------------------------------------------------------------------------|----------------------------------------------------------------------------------------------------|
| Author from scratch                                                                                                    | Use a blueprint OBUID a application from sample code and configuration presets for common use cases. | Container image •<br>Select a container image to deploy for<br>your function. | Browse serverless app<br>repository<br>Deploy a sample Lambda application<br>from the AWS Serverless Application<br>Repository. |
| Basic information Function name Enter a name that describes the purpose of your funct                                                       | ion.                                                                                                 |                                                                               |                                                                                                    |
| random-letter                                                                                                    |                                                                                                    |                                                                               |                                                                                                    |
| Use only letters, numbers, hyphens, or underscores wi<br>Container image URI Info<br>The location of the container image to use for your fu |                                                                                                    |                                                                               |                                                                                                    |
| Enter an Amazon ECR image URI                                                                                                    |                                                                                                    |                                                                               |                                                                                                    |
|                                                                                                    |                                                                                                    |                                                                               |                                                                                                    |
| Requires a valid Amazon ECR image URI                                                                                                    |                                                                                                    |                                                                               |                                                                                                    |

## Lambda Container Image Support

- What about the support of the current Java version for Lambda?
  - Amazon Corretto provides Long Term Support (LTS)
    - Currently only Java 8, Java 11
  - Use Container (Docker) Image with i.e. Java 18

#### Amazon Corretto

No-cost, multiplatform, production-ready distribution of OpenJDK

Amazon Corretto is a no-cost, multiplatform, production-ready distribution of the Open Java Development Kit (OpenUK). Corretto comes with Iong-term support that will include performance enhancements and security fixes. Amazon runs Corretto internally on thousands of production services and Corretto is certified as compatible with the Java SE standard. With Corretto, you can develop and run Java applications on popular operating systems, including Linux, Windows, and macOS.

### Lambda Container Image Support with Java 18

Maven:

FROM amazonlinux:2

. . .

# Update packages and install Amazon Corretto 18, Maven and Zip RUN yum -y update RUN yum install -y java-18-amazon-corretto-devel maven zip

. . .

# Copy the software folder to the image and build the function COPY software software WORKDIR /software/example-function RUN mvn clean package

1. Download the desired Java version and copy the local application code to the Docker environment and build it with 2. This step results in an uber-jar (function.jar) that you can use as an input argument for jdeps. The output is a file containing all the Java modules that the function depends on:

> RUN ideps -q \ --ignore-missing-deps --multi-release 18 \ --print-module-deps \ target/function.jar > jre-deps.info

3. Create an optimized Java runtime based on those application modules with jlink. Remove unnecessary information from the runtime, for example header files or man-pages:

RUN jlink --verbose \ --compress 2 \ --strip-java-debug-attributes \ --no-header-files \ --no-man-pages \ --output /jre18-slim \ --add-modules \$(cat jre-deps.info)

4. This creates your own custom Java 18 runtime in the /jre18-slim folder. You can apply additional optimization techniques such as Class-Data-Sharing (CDS) to generate a classes.jsa file to accelerate the class loading time of the JVM.

RUN /ire18-slim/bin/iava -Xshare:dump

https://aws.amazon.com/de/blogs/compute/build-a-custom-java-runtime-for-aws-lambda//

Vadym Kazulkin @VKazulkin , ip.labs GmbH

# Conclusion

- GraalVM and Frameworks are really powerful with a lot of potential
- GraalVM Native Image improves cold starts and memory footprint significally
- GraalVM Native Image is currently not without challenges
  - AWS Lambda Custom Runtime requires Linux executable only
  - Building Custom Runtime requires some additional effort
    - i.e. you need to scale CI pipeline to build memory-intensive native image yourself
  - Build time is a factor
  - You pay for the init-phase of the function packaged as AWS Lambda Custom Runtime
    - Init-phase is free for the managed runtimes like Java 8 and Java 11 (Corretto)

## Personal Recommendations (highly opinionated)

- By default start with plain managed Java Long Term Support Version with Amazon Corretto 11 + optionally your favorite framework (Micronaut, Quarkus)
- If you don't want to miss years of innovation and use the newest Java Version?
  - Use Lambda Docker (Container) Image Support
- If your function needs constantly low response times for the known period of time ?
  - Use Provisioned Concurrency additionally
- If your function needs constantly low response time and low cost is a requirement?
  - Use GraalVM Native Image + optionally your favorite framework (Micronaut, Quarkus, Spring Boot Native) and AWS Lambda Custom Runtime
- The usage of the frameworks (Micronaut, Quarkus, Spring Boot GraalVM Native) may improve your productivity but may add up additional costs (longer build time, larger cold starts)

# **C** Try it yourselves

- Quarkus
  - https://github.com/aws-samples/aws-quarkus-demo/tree/main/lambda
  - https://quarkus.io/guides/amazon-lambda
- Micronaut
  - https://github.com/micronaut-guides/micronaut-function-aws-lambda
- Spring Native
  - https://github.com/spring-projects-experimental/spring-native/tree/main/samples/cloud-function-aws
- Misc examples with all frameworks
  - https://github.com/awslabs/aws-serverless-java-container/tree/master/samples

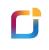

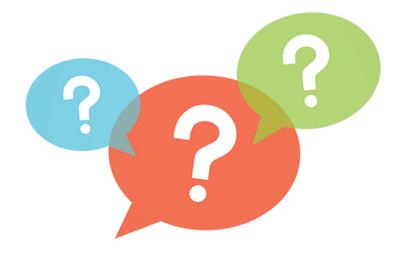

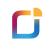

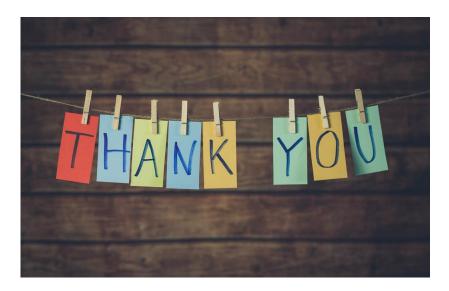

### **Accelerate Your Photo Business**

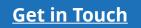

www.iplabs.de